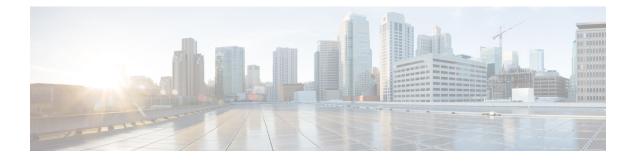

# **Configuring Internal Power Supplies**

- Information About Internal Power Supplies , on page 1
- How to Configure Internal Power Supplies, on page 1
- Monitoring Internal Power Supplies, on page 2
- Configuration Examples for Internal Power Supplies, on page 2
- Additional References for Internal Power Supplies, on page 3
- Feature History and Information for Internal Power Supplies, on page 4

## **Information About Internal Power Supplies**

See the device installation guide for information about the power supplies.

## **How to Configure Internal Power Supplies**

#### **Configuring Internal Power Supply**

You can use the **power supply** EXEC command to configure and manage the internal power supply on the device. The device does not support the **no power supply** EXEC command.

Follow these steps beginning in user EXEC mode:

#### Procedure

|        | Command or Action                                                | Purpose                                                                                                    |                                                                     |
|--------|------------------------------------------------------------------|----------------------------------------------------------------------------------------------------|---------------------------------------------------------------------|
| Step 1 | <pre>power supply switch_number slot{A   B} {   off   on }</pre> | Sets the specified power supply to <b>off</b> or <b>on</b> by using one of these keywords:                 |                                                                     |
|        | Example:                                                         | <ul> <li>• A —Selects the power supply in slot A.</li> <li>• B —Selects power supply in slot B.</li> </ul> |                                                                     |
|        | Device# power supply 1 slot A on                                 |                                                                                                    |                                                                     |
|        |                                                                  | Note                                                                                                    | Power supply slot B is the closest to the outer edge of the device. |

|        | Command or Action              | Purpose                                                                                  |  |
|--------|--------------------------------|------------------------------------------------------------------------------------------|--|
|        |                                | <ul> <li>off —Set the power supply off.</li> <li>on —Set the power supply on.</li> </ul> |  |
|        |                                | By default, the device power supply is <b>on</b> .                                       |  |
| Step 2 | show environment power         | Verifies your settings.                                                                  |  |
|        | Example:                       |                                                                                          |  |
|        | Device# show environment power |                                                                                          |  |

### **Monitoring Internal Power Supplies**

Table 1: Show Commands for Power Supplies

| Command Purpose                                                  |                                                                                                    |
|------------------------------------------------------------------|----------------------------------------------------------------------------------------------------|
| <pre>show environment power [ all   switch switch_number ]</pre> | (Optional) Displays the status of the internal power supplies for each<br>device in the stack or for the specified device. The range is 1 to 9,<br>depending on the device member numbers in the stack.<br>The device keywords are available only on stacking-capable devices. |

## **Configuration Examples for Internal Power Supplies**

This example shows how to set the power supply in slot A to off:

```
Device# power supply 1 slot A off
Disabling Power supply A may result in a power loss to PoE devices and/or switches ...
Continue? (yes/[no]): yes
Device#
Jun 10 04:52:54.389: %PLATFORM_ENV-6-FRU_PS_OIR: FRU Power Supply 1 powered off
Jun 10 04:52:56.717: %PLATFORM_ENV-1-FAN_NOT_PRESENT: Fan is not present
Device#
```

This example shows how to set the power supply in slot A to on:

Device# power supply 1 slot A on Jun 10 04:54:39.600: %PLATFORM\_ENV-6-FRU\_PS\_OIR: FRU Power Supply 1 powered on

This example shows the output of the **show env power** command:

Device# show env power

| SW | PID           | Serial#     | Status | Sys Pwr | PoE Pwr | Watts |
|----|---------------|-------------|--------|---------|---------|-------|
|    |               |             |        |         |         |       |
| 1A | PWR-C1-715WAC | LIT161010UE | OK     | Good    | Good    | 715   |

1B Not Present

Device#

Table 2: show env power Status Descriptions

| Field          | Description                                                                            |
|----------------|----------------------------------------------------------------------------------------|
| ОК             | The power supply is present and power is good.                                         |
| Not Present    | No power supply is installed.                                                          |
| No Input Power | The power supply is present but there is no input power.                               |
| Disabled       | The power supply and input power are present, but power supply is switched off by CLI. |
| Not Responding | The power supply is not recognizable or is faulty.                                     |
| Failure-Fan    | The power supply fan is faulty.                                                        |

# **Additional References for Internal Power Supplies**

#### MIBs

| MIB                                      | MIBs Link                                                                                                    |
|------------------------------------------|----------------------------------------------------------------------------------------------------|
| All the supported MIBs for this release. | To locate and download MIBs for selected platforms, Cisco IOS releases, and feature sets, use Cisco MIB Locator found at the following URL: |
|                                          | http://www.cisco.com/go/mibs                                                                                                    |

#### **Technical Assistance**

| Description                                                                                                    | Link                         |
|----------------------------------------------------------------------------------------------------|------------------------------|
| The Cisco Support website provides extensive online resources, including documentation and tools for troubleshooting and resolving technical issues with Cisco products and technologies.                                                                            | http://www.cisco.com/support |
| To receive security and technical information about your products, you can<br>subscribe to various services, such as the Product Alert Tool (accessed from<br>Field Notices), the Cisco Technical Services Newsletter, and Really Simple<br>Syndication (RSS) Feeds. |                              |
| Access to most tools on the Cisco Support website requires a Cisco.com user ID and password.                                                                                                    |                              |

I

# **Feature History and Information for Internal Power Supplies**

| Release            | Modification                                                |
|--------------------|-------------------------------------------------------------|
| Cisco IOS XE 3.2SE | This feature was introduced.                                |
| Cisco IOS XE 3.3SE | The <b>slot</b> keyword replaced the <b>frufep</b> keyword. |